## TRADERDALE  $\widehat{\bullet}$ TRADE MANAGER

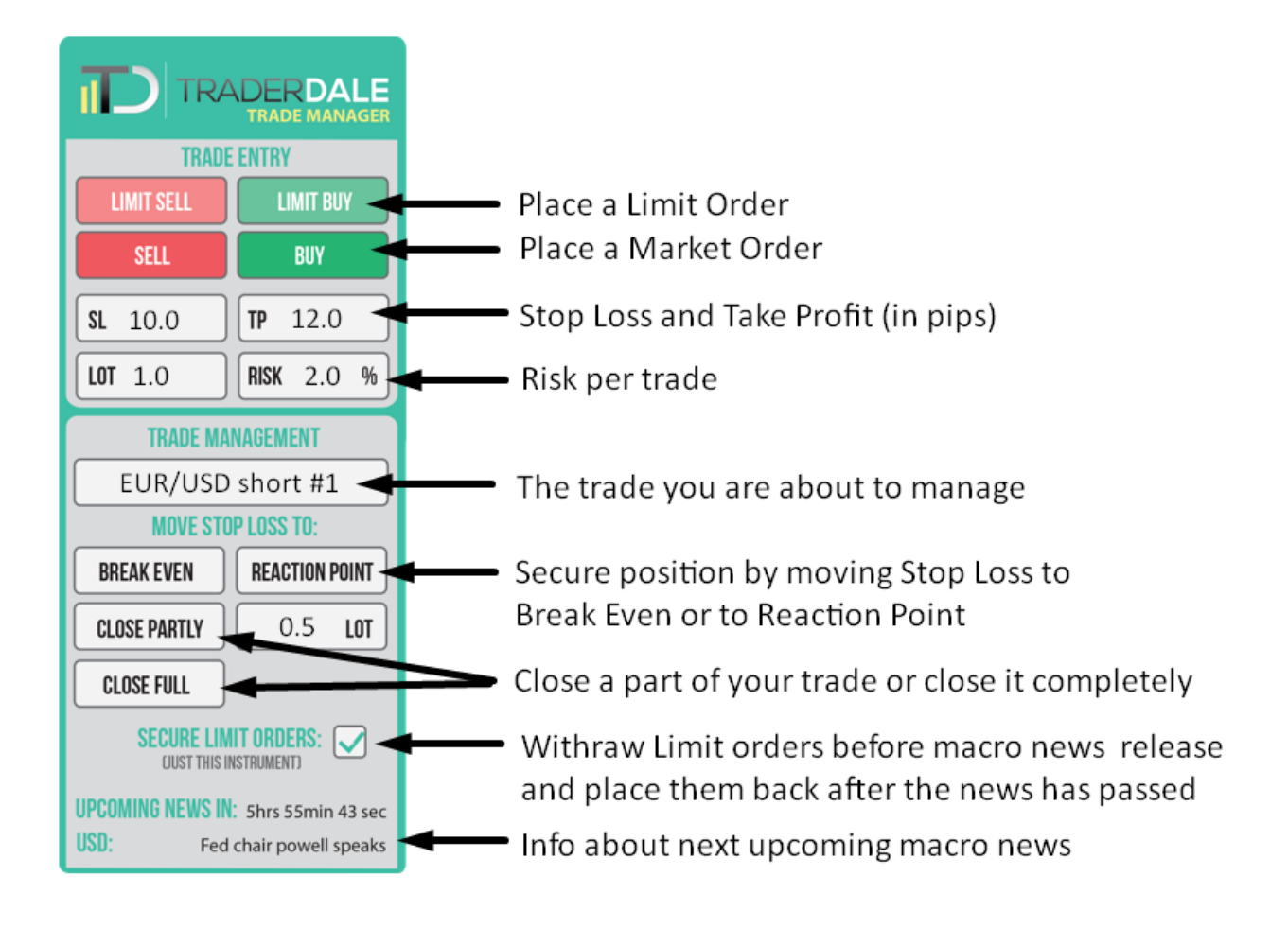

## INSTALLATION

- 1. Download the Trade\_Manager.ex4.
- 2. Go to your MetaTrader 4 platform  $\rightarrow$  File  $\rightarrow$  Open Data Folder

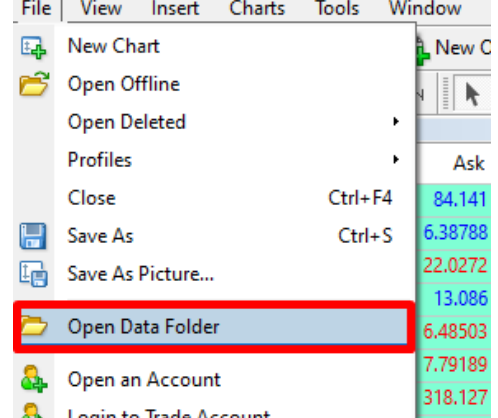

- 3. In this folder, go to MQL4  $\rightarrow$  Experts and copy the Trade\_Manager.ex4 there. Restart MetaTrader 4.
- 4. In MetaTrader 4, press CTRL + N. This will open Navigator window. Find the Trade\_Manager there. It will be under the Expert Advisors. Drag & drop it on a chart where you want to use it.

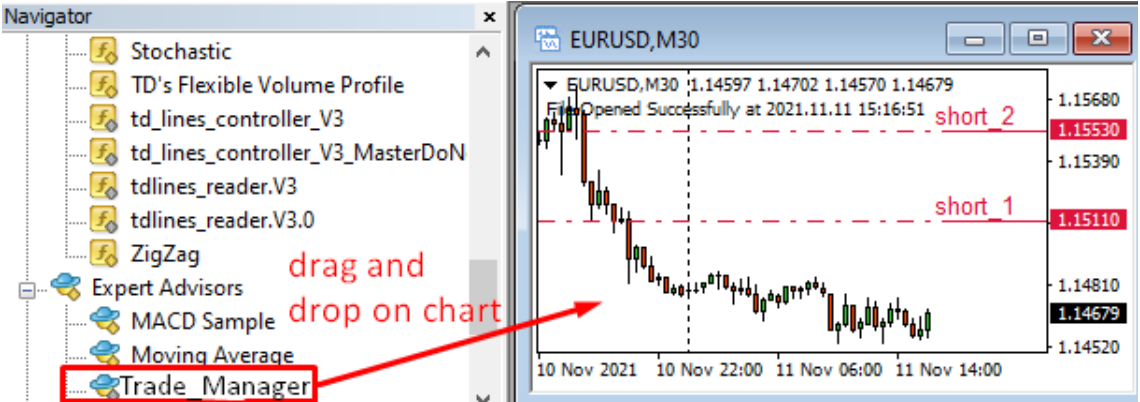

5. A window with indi settings will automatically open. Go to the "Common" tab and tick the "Allow DLL imports".

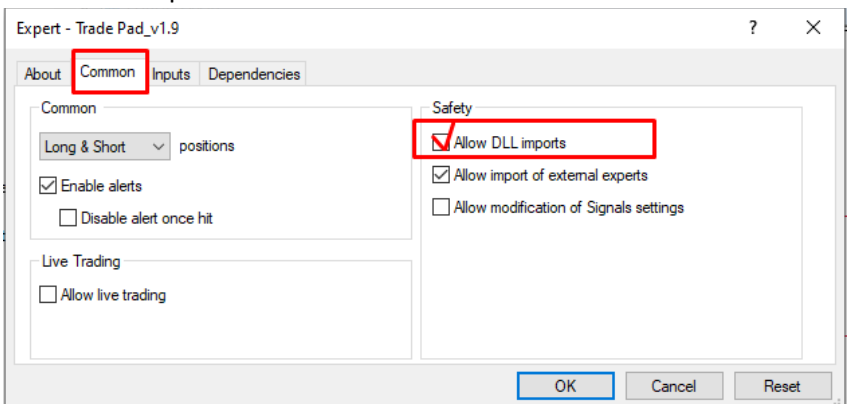

## **SETTINGS**

## **Access settings by pressing F7**

- 1. **Show\_visual:** highlight/don't highlight the SL/TP areas
- 2. **Forex\_factory\_link:** the Trade Manager gets Macro news data from ForexFactory website. If they change the address the news is stored, then you will need to change this to this address. It is not likely you will ever need to do this.
- 3. **Stop\_loss\_pips:** default pip distance to SL that will show on Trade Manager when you start it. This number can be easily adjusted from the trade Manager itself.
- 4. **Take\_profit\_pips**: default pip distance to TP that will show on Trade Manager when you start it. This number can be easily adjusted from the trade Manager itself.

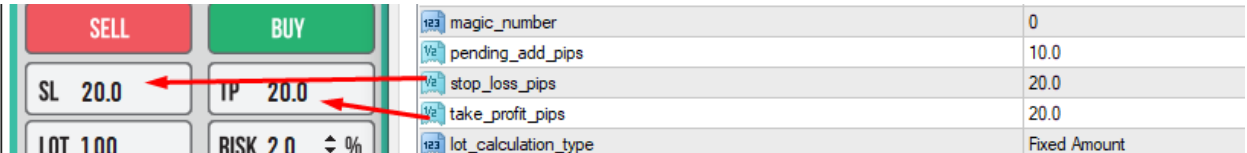

- 5. **Lot\_calculation\_type:** determines the amount from which your Risk gets calculated. It can be either from Fixed amount, your Equity, or your Balance.
- 6. **Risk\_percent:** default percentage of risk per trade. Can be adjusted easily from the Trade Manager panel itself

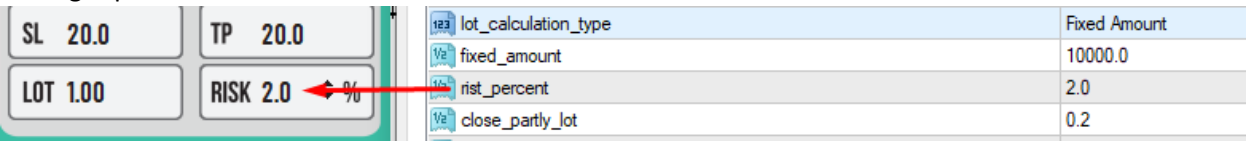

7. **Close\_partly\_lot:** default number of Lots to close when you use the "Close Partly button". This can be adjusted easily from the Trade Manager panel itself.

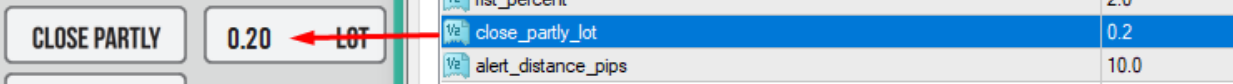

8. **Alert\_distance:** default distance (in pips) of an alert from Limit order trade entry line. You can easily change the distance in your chart by dragging the Alert line up/down.

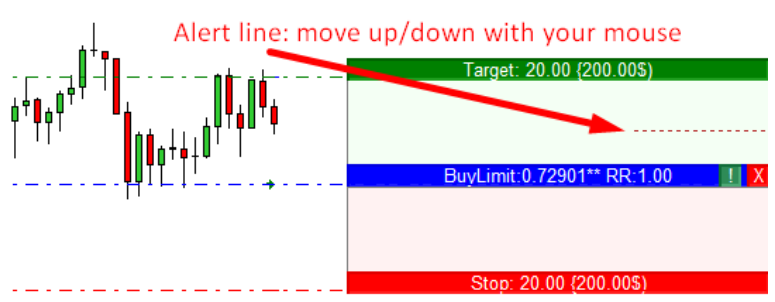

9. **Alert\_delay\_minutes:** if the price went over the Alert line over and over again, then it would ring all the time. This parameter limits the time period between Alerts.

10. **Risk\_step:** when you are adjusting Risk % straight from the Trade Manager, and if you do so with those little up/down arrows, then this is the smallest step. 1 click = 1 step.

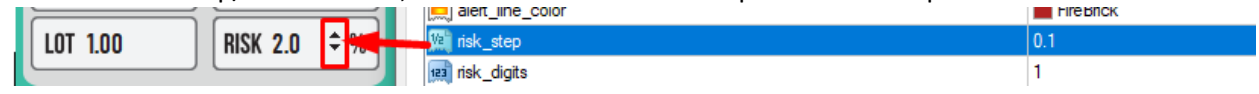

- 11. **Risk digits:** how many decimals to use when setting your Risk %.
- 12. **UseMaxRating, UseMediumRating, UseLowRating:** those settings apply to the "Secure Limit Orders" function. This function secures your Limit orders before, during and after macro news release. MaxRating will protect your Limit Orders against the strongest macro news, Medium will protect you from news with a medium impact, and LowRating will protect your Limits from the weak news. Whether news is strong, medium, or weak is determined from [www.forexfactory.com.](http://www.forexfactory.com/)
- 13. **Secure\_limit\_orders\_min\_before:** determines how many minutes before macro news release your Limit Orders will get withdrawn and secured.
- 14. **Secure\_limit\_orders\_min\_after:** determines when withdrawn/secured Limit Orders get placed back on the chart after the macro news release.
- 15. **Panel\_scale:** determines how big you want the Trade Manager pad (small, medium, big).